## **La mortalità collegata al COVID-19: una elementare esercitazione in Excel Roberto Fini**

Con notevole tempestività e con l'intento dichiarato di mettere a disposizione dei cittadini i dati riguardanti l'andamento del COVID-19 in Italia, ISTAT ha rilasciato i dati sui decessi per una selezione significativa di comuni italiani relativamente al periodo marzo 2020. Il materiale è scaricabile a partire dall'URL https://www.istat.it/it/archivio/240401 .

Trattandosi di dati relativi a circa1.450 comuni, è importante osservare che si tratta di una selezione e dunque non è un campione stratificato né tantomeno dell'intero universo di riferimento. Nonostante questo, tenuto anche conto che si tratta pur sempre di una selezione quantitativamente

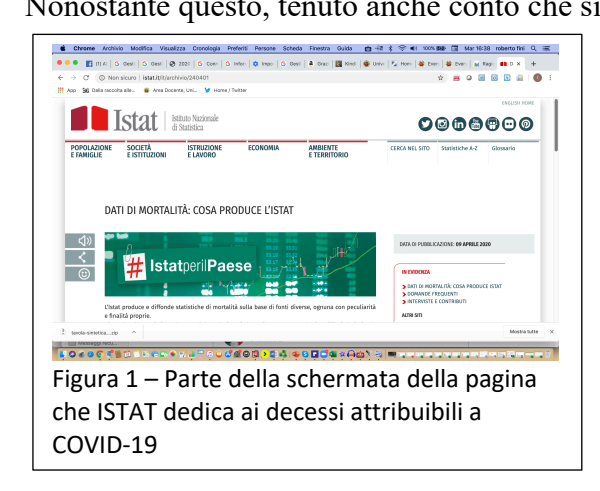

Cliccando sul link riguardante il totale dei decessi si apre una videata contenente una cartella compressa che a sua volta contiene di file, uno dei quali è la tavola .xls dei dati (cfr. figura 2).

A questo punto apriamo il file in Excel che mostra i dati relativi ai decessi nei due periodi considerati relativamente ai 1.450 comuni oggetto della selezione. Il file si presenta come una normale cartella Excel che contiene quattro fogli:

- a. Totale per sesso;
- b. Età totale:
- c. Età maschi;
- d. Età femmine.

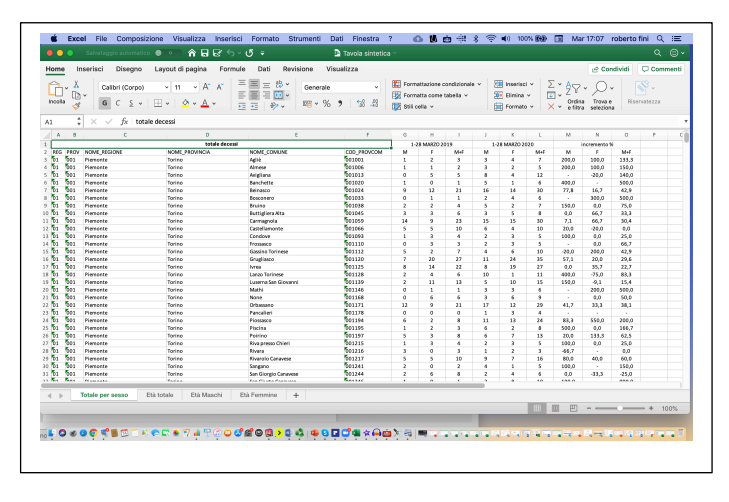

significativa, è possibile esercitarsi per verificare la dimensione statistica del triste fenomeno delle morti che possono, con qualche cautela, attribuirsi alle conseguenze della pandemia.

Dunque, apriamo il link sopra segnalato e ci troveremo nella pagina principali che ISTAT ha predisposto (cfr. figura 1). Scorrendo verso il basso, si trovano le opzioni ai singoli dataset e scegliamo quello denominato "Tavola decessi", che riporta il dato quantitativo relativo al marzo 2019 e al marzo 2020. Il nostro intento è quello di verificare se fra i due periodi considerati si riscontrano delle significative differenze statistiche.

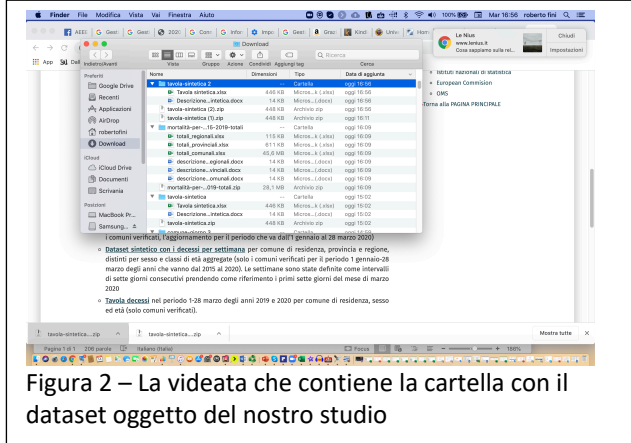

La figura 3 mostra la parte superiore del foglio 1 relativa alla provincia di Torino. Scorrendo verso il basso è possibile ovviamente visualizzare il resto del foglio. Ora portiamoci in fondo ai dati: a partire dalla cella g1453, con un semplice copia/incolla, replicate le intestazioni presenti nelle celle g1 e seguenti. A questo punto, nella cella g1455 inserite la somma dei valori della colonna g. quindi trascinate verso destra fino alla colonna l compresa, in modo da calcolare la somma dei valori delle altre colonne.

In questo modo avremo un primo dato interessante: osservate i risultati. Che cosa potete ipotizzare confrontando i dati dei decessi del marzo 2019 e quelli del marzo 2020? È chiaro che non si può essere certi che la differenza fra i valori dei due anni considerati non possono essere tutti attribuibili alla pandemia, ma una differenza così notevole (all'incirca il doppio) segnala la presenza di un outlier, cioè di un dato notevolmente anomalo. Non è niente di più di un indizio, ma certamente significativo.

Ora passate al foglio 2, che riporta le morti per comune relative alle fasce di età superiori ai 65 anni di età: in caso il dato è interessante perché sappiamo che il tasso di letalità per le persone anziane è molto più elevato di quello relativo alle altre coorti anagrafiche. Per verificarlo per prima cosa ripetete quanto già fatto nel foglio 1: con un copia/incolla copiate le intestazioni presenti all'inizio della tabella e poi sommate i valori delle colonne g fino ad l. A questo punto trasferite questi dati su un nuovo foglio e procedete alla somma orizzontale delle celle relative alle tre coorti anagrafiche presenti: in questo modo avrete la somma dei decessi delle persone anziane nei due periodi di riferimento. Ora aggiungete i valori che avevate ricavato dal foglio 1, relativi a tutte le morti. Siete in grado ora di verificare l'ipotesi di partenza: le morti per COVID-19 sono per la grandissima parte relativi a persone anziane, probabilmente con difese immunitarie più deboli. Per completare il lavoro calcolate i valori percentuali e se lo desiderate corredate i vostri calcoli con opportuni grafici.